# Linux/Unix Sistem Programlama

2023-2024 Bahar Dönemi

5-Hafta

Dr. Öğr. Üyesi Nurullah ÖZTÜRK

Linux'ta çalışan her program bir süreçtir.

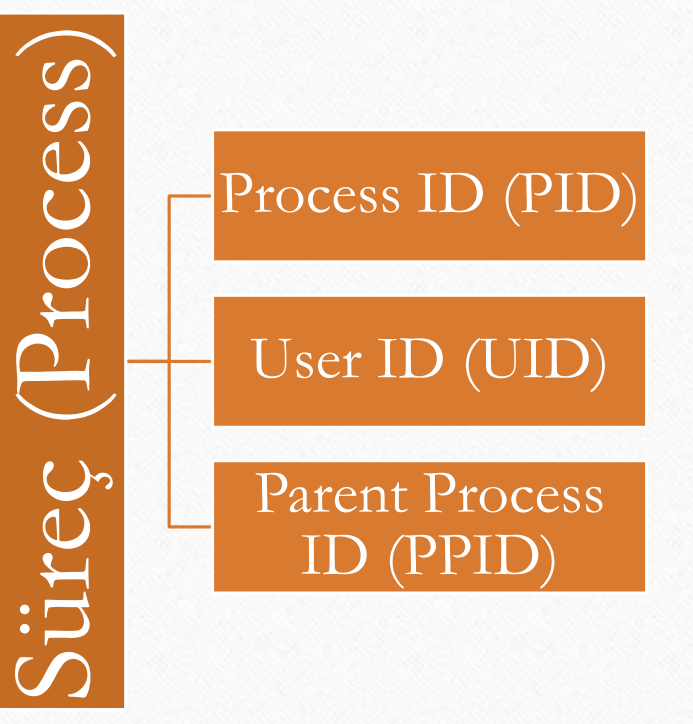

Ancak bir program, birden fazla süreç olarak çalışabilir.

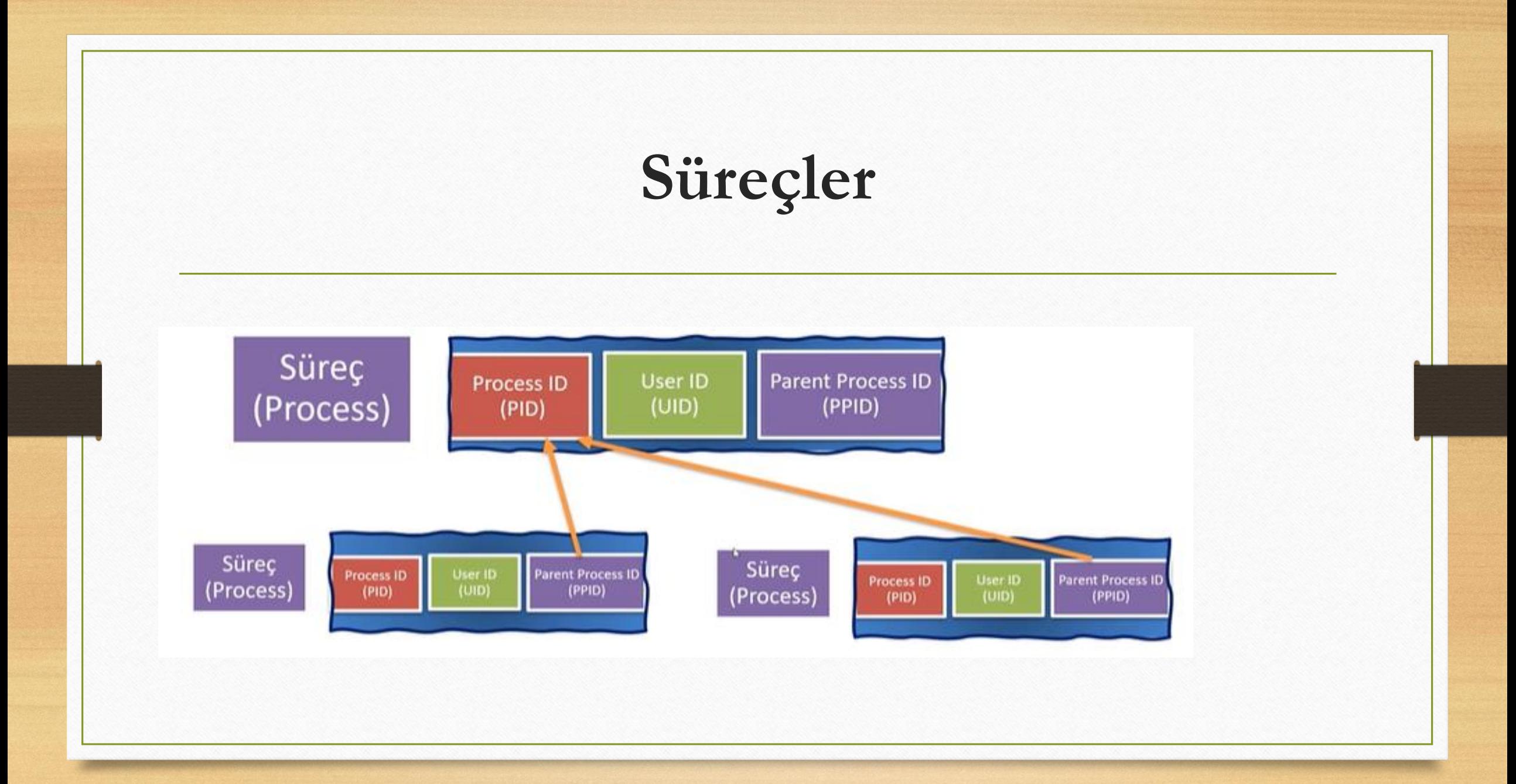

- Çalışan processleri listelemek için 2 farklı yapı vardır.
	- Grafik arayüzlde listelemek için 'Sistem gözlemcisi' çalıştırılır
	- Terminal üzerinden listelemek için 'ps' komutu kullanılır.

• 'man ps' yazarak nasıl kullanıldığı görüntülenir.

- Canlı süreçlerin takibi için 'htop' paketi kurulumalıdır.
	- Sudo apt install htop
- Kurulumdan sonra 'htop' komutu ile tüm canlı processler listelenmektedir.

- Süreçleri sonlandırmak için 'kill' komutu kullanılır.
- Doğru süreci sonlandırmak için process ıd'si (PID) bilinmesi gerekmektedir.
- Daha sonra 'kill PID' komutu ile sonlandırma yapılır.
- 'kill' komutu ile sadece o kullanıcıya ait processler sonlandırılabilir.
- Farklı kullanıcıya ait processleri sonlandırmak için yetkilendirme yapılmalıdır.

- Farklı şekillerde sonlandırma yapılabilmektedir.
- 'kill –l' komutu ile sinyaller listelenir. 9 veya 15 sinyali ile sonlandırma yapılrır.
	- 'kill -9 PID'
- 'pkill' komutu ile sonlandırma yapılabilir.
- 'htop' ile listelenerek process seçimi yapılarak 'F9' ile sonlandırma yapılabilir

#### **Arka Planda Süreç Yönetimi**

- Terminalde process çalıştırıldığında process sonlanana kadar terminal işlem yaptırmaz.
- Arka plan için 2 farklı süreç yürütülür
	- Process i arka planda başlatmak
	- Process in arka planda çalışmasını sağlamak

#### **Arka Planda Süreç Yönetimi**

- Process i arka planda başlatmak için
	- Process den sonra '&' işareti eklenir.
	- Ancak process in PID değeri terminale bağlıdır. Terminal kapanınca kapanır.
	- Bunu engellemenin yolu 'nohup' komutudur

#### **Arka Planda Süreç Yönetimi**

- Process in arka planda çalışmasını sağlamak için
	- 'CTRL+Z' komutu kullanılır.
	- Arka planda çalışsan precess leri görmek için 'bg' komutu kullanılır.
	- Ancak process in PID değeri terminale bağlıdır. Terminal kapanınca kapanır.
	- Bunu engellemenin yolu 'disown –h %' komutudur.

#### **Servis Kavramı**

- Linux'ta arka palnda gerektiğinde kullanmak için sürekli çalışan uygulamalara servis denir.
	- Sistem tarafından başlatılır.
	- Yöntilebilir
	- Eklenebilir/silinebilir

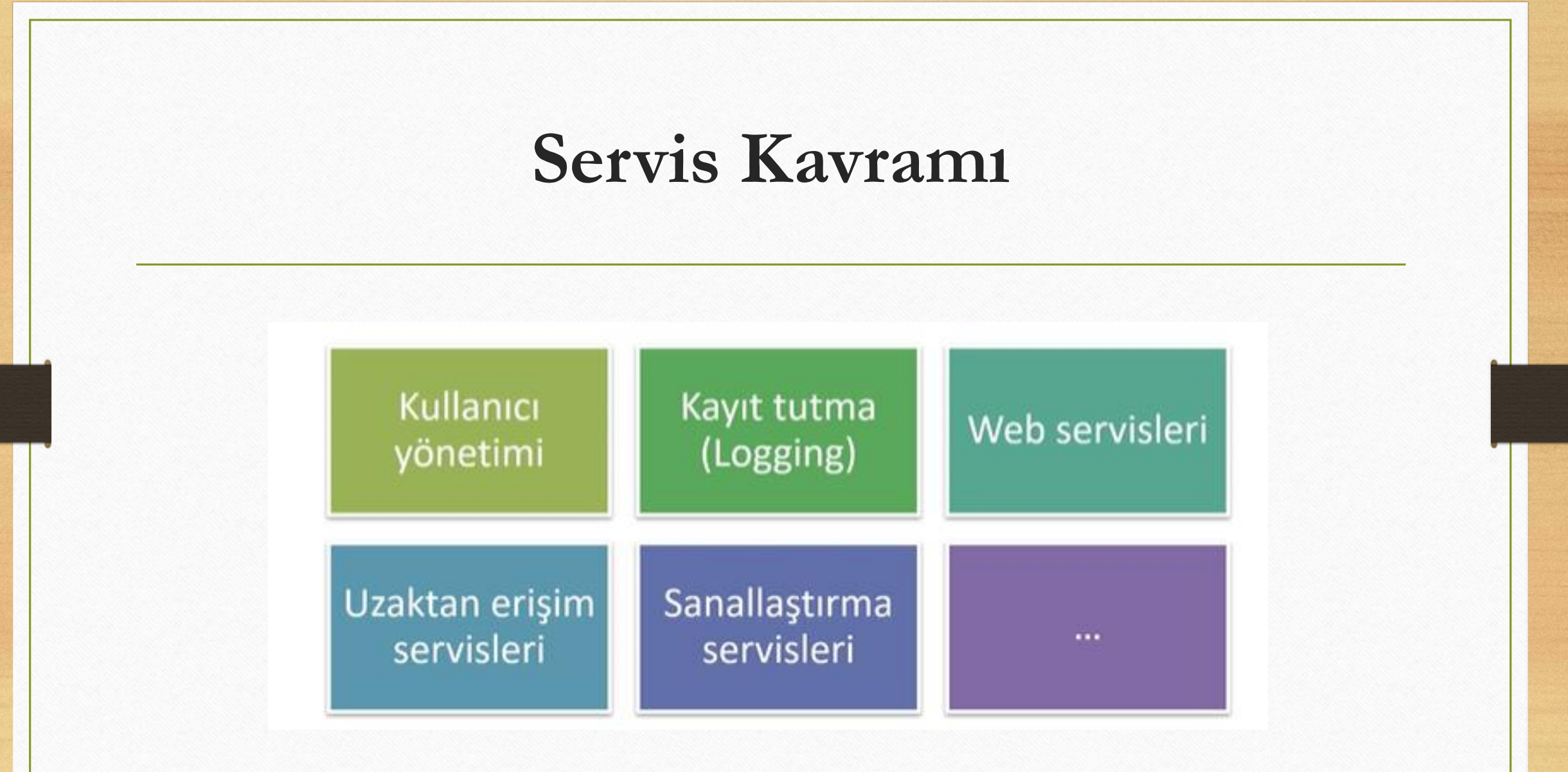

#### **Servis Kavramı**

- Linux'ta sistem üzerindeki servisleri yönetmek için 'systemctl' komutu kullanılır.
- 'list-units –type service' komutu sistem üzerindeki servis ünitelerini listeler.
- 'list-units –type service –state running' komutu sistem üzerindeki yanlızca o anda çalışan servis ünitelerini listeler.
- Bir program hakkında bilgi almak için 'systemctl status sistemadı' kullanılır.

#### **Servis Kavramı**

- Bir servisi durdurmak için 'systemctl stop SERVİSADI' kullanılır.
- Bir servisi başlatmak için 'systemctl start SERVİSADI' kullanılır.
- Kiltenen bir servsi yeniden başlatmak için 'systemctl restart SERVİSADI' kullanılır.

- Linux'ta IP adresi MAC adresi gibi bağlantıları öğrenmek için
	- ip
	- ip addr Show
	- hostname –l komutları kullanılır.

- Linux'ta bağlantının test edilmesi hızının ve gecikme değerlerinin öğrenmek için 'ping' komutu kullanılır.
- 'ping' ağ üzerinden paket gönderip geri gelmesini bekleyerek yanıt süresini ölçer.
- ping kayseri.edu.tr

- Ağ bağlantısı üzerinde oluşan trafiği izlemek için 'tcpdump' programı kullanılır.
- 'tcpdump' programı, bilgisayarımızdan giden ve gelen tcp paketlerinin gösterir.
- sudo tcpdump -v

- 'iftop' programı bağlandığımız sunucuları ve gelen/giden paket istatistiklerinin gösterir. Bu programın kurulması gerekir
- 'sudo apt install iftop'
- 'sudo iftop'

- 'wireshark' programı ile ağ targiği izlemek için kurulum yapılmalı
	- <https://www.wireshark.org/>
- 'sudo apt install wireshark'
- 'sudo wireshark'

- Terminal üzerinden internet sitelerini ve dosyaları indirmek için 'wget' programı kullanılır
- 'wget' programı dosya indirmeyi sağlayan bir indirme yöneticisidir.
- 'wget http://kayseri.edu.tr'